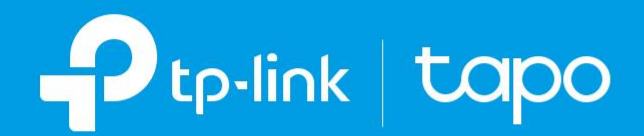

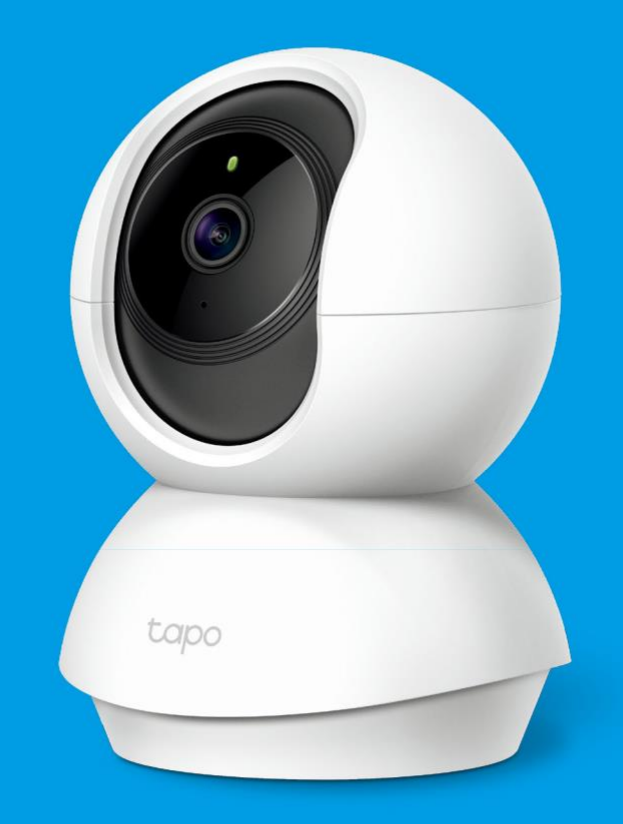

### Guide de l'utilisateur Caméra Wi-Fi Pan/Tilt Home Security Tapo C200

## Contenu

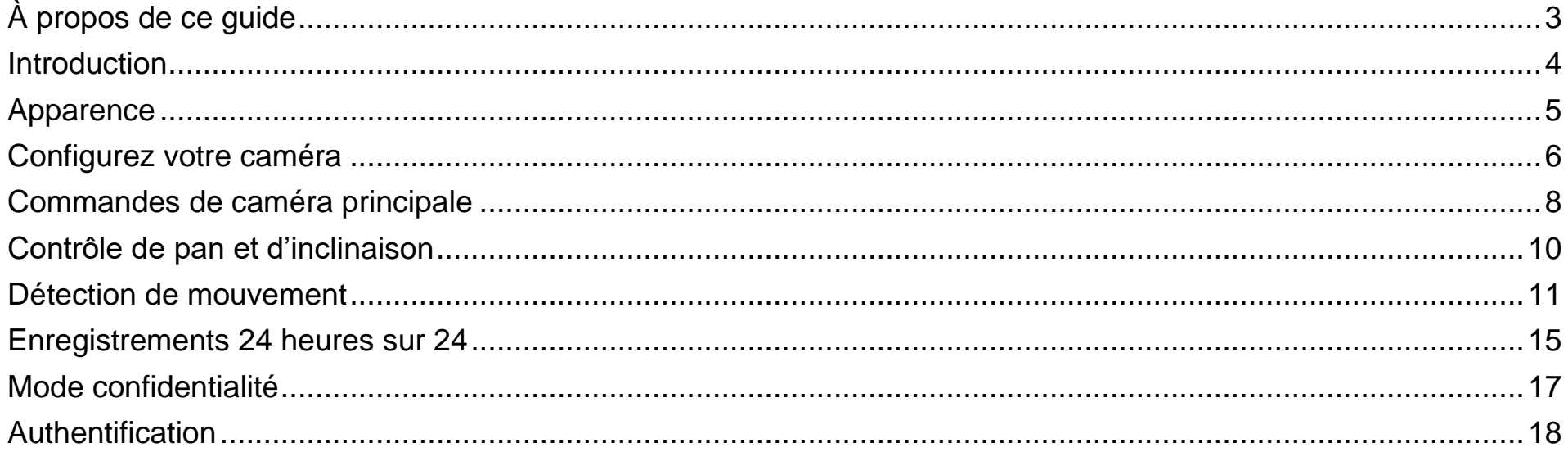

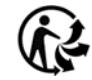

# <span id="page-2-0"></span>À propos de ce guide

Ce guide fournit une brève introduction à la caméra Wi-Fi Pan/Tilt Home Security et à l'application Tapo, ainsi qu'à des informations réglementaires. Veuillez noter que les fonctionnalités disponibles dans Tapo peuvent varier selon le modèle et la version logicielle. La disponibilité du tapo peut également varier selon la région ou le FAI. Toutes les images, les étapes et les descriptions de ce guide ne sont que des exemples et peuvent ne pas refléter votre expérience réelle de la caméra Tapo.

#### **Conventions**

Dans ce guide, la convention suivante est utilisée :

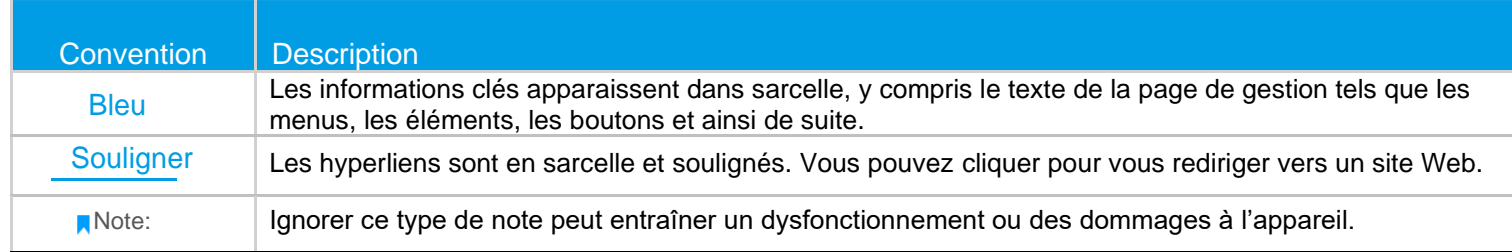

### Plus d'infos

- Spécifications peuvent être trouvés sur la page du produit à [https://www.tapo.com](https://www.tapo.com/)
- Nos informations techniques de support et de dépannage peuvent être trouvées à [https://www.tapo.com/support/.](https://www.tapo.com/support/)

### <span id="page-3-0"></span>Introduction

Lorsque vous êtes à la maison, lere sont toujours quelque chose que vous vous souciez. C'est là que fonctionne la caméra intelligente. Peu importe que votre enfant grimpe dans l'armoire de cuisine, ou que l'animal vole des collations, Tapo C200 vous aide à rester avec eux n'importe quand, n'importe où. Recevez une notification chaque fois que vousr caméra détecte le mouvement et voir un clip vidéo de ce mouvement pour vérifiertout.

- Lisse Pan et Tilt 360 'gamme horizontale et 114 'gamme verticale.
- 1080p Haute Définition Capturez chaque détail dans la définition Full HD cristalline.
- Vue de nuit avancée Même la nuit, la caméra peut fournir une distance visuelle allant jusqu'à 10 mètres.
- Live View Toujours rester avec qui compte le plus pour vous de n'importe où, n'importe quand.
- Deux voies Audio Communiquez avec vos proches avec un microphone intégré et un haut-parleur.
- Son et Light Alarme Déclencher des effets de lumière et de son pour effrayer les visiteurs indésirables.
- Mode confidentialité Arrêtez la surveillance pour protéger votre vie privée.
- Partage Partagez les moments mémorables avec votre famille et vos amis.
- Stockage sûr Stocker jusqu'à 128 Go sur une carte micro SD, équivalant à 384 heures (16 jours) d'images. .. La carte SD n'est pas incluse dans le paquet. Les données proviennent du laboratoire TP-Link

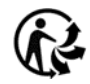

## <span id="page-4-0"></span>Apparence

La caméra Wi-Fi Pan/Tilt Home Security dispose d'un système LED qui change de couleur en fonction de son statut, d'une lentille, d'un microphone, d'un haut-parleur, d'un port d'alimentation DC, d'un bouton RESET et d'un slot de carte Micro SD. Référez-vous ci-dessous pour plus de détails.

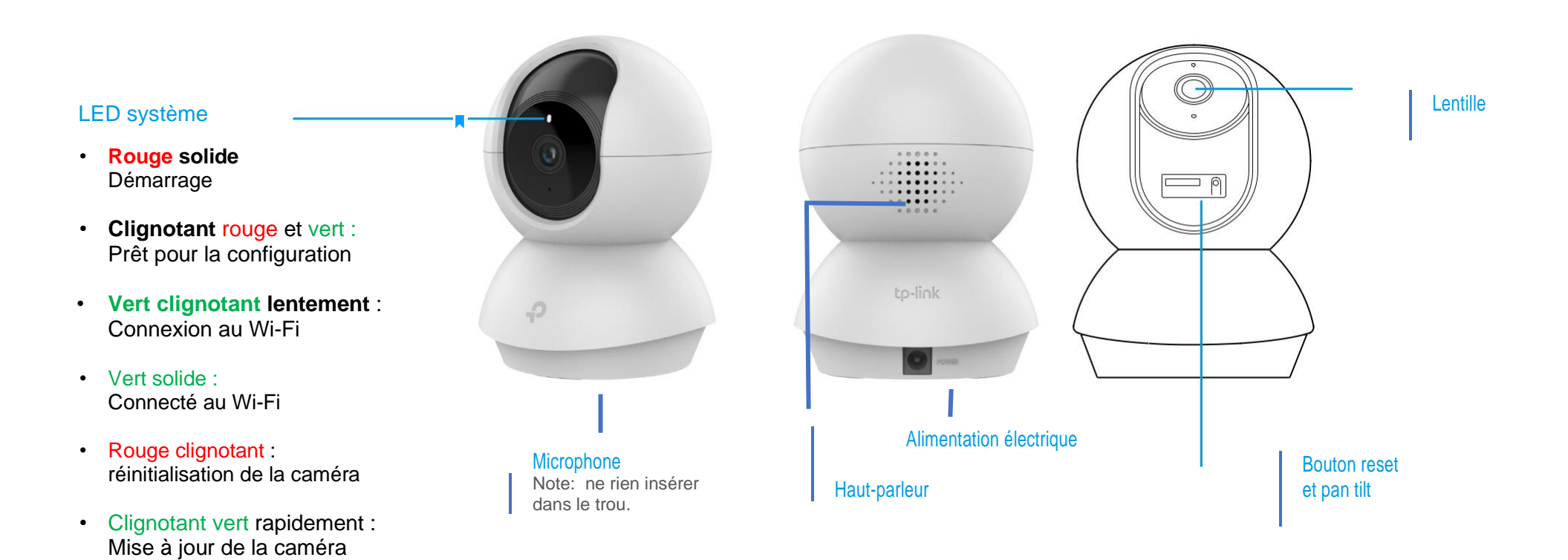

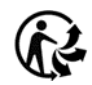

## <span id="page-5-0"></span>Configurez votre caméra

Suivez les étapes ci-dessous pour commencer avec votre nouvelle caméra.

Obtenez l'application Tapo sur l'App Store d'Apple ou Google Play, ou en scannant le code QR ci-dessous.

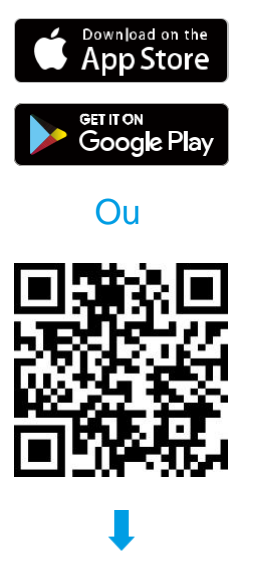

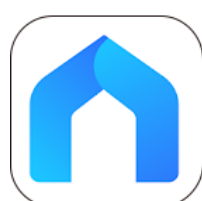

Ouvrez l'application et connectez-vous avec votre ID TP-Link. Si vous n'avez pas de compte, créez-en un d'abord.

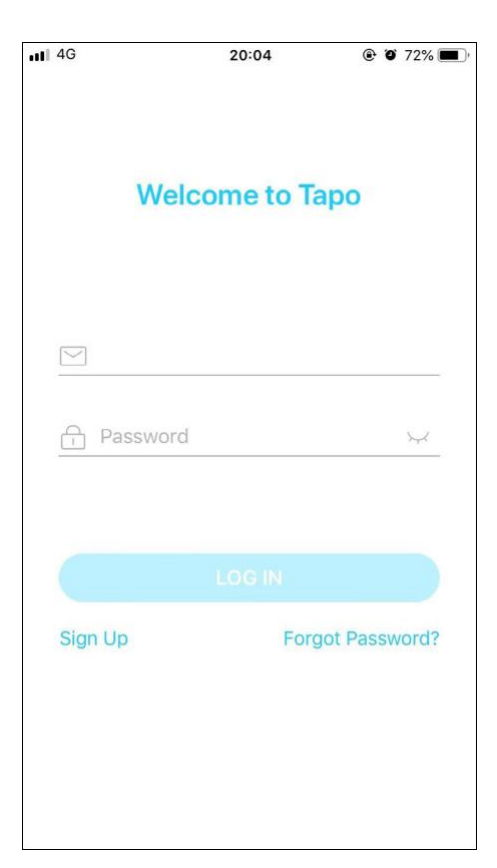

### Étape 1. Télécharger Tapo App Etape 2. Connectez-vous à Tapo Etape 3. Configuration et démarrage

Appuyez  $\bigcap$  sur le +bouton de l'application et

sélectionnez Smart Camera C200.

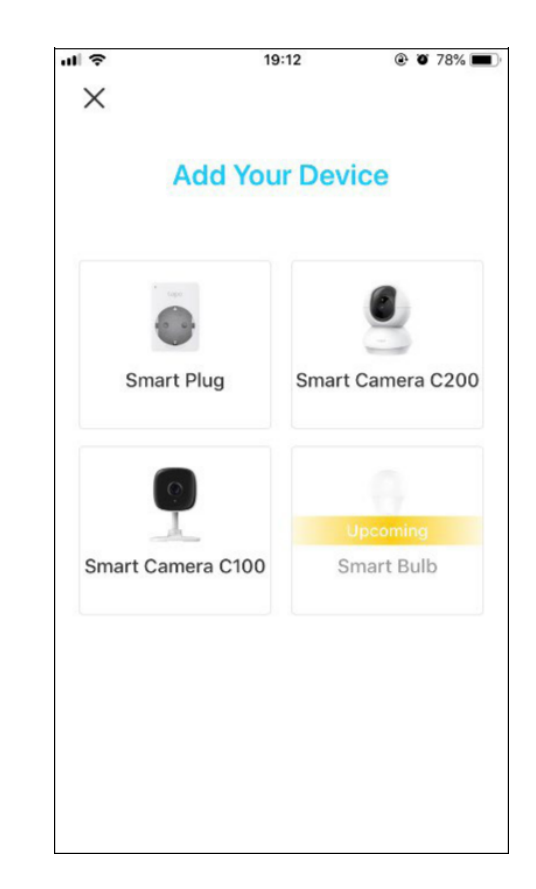

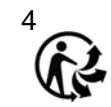

### Étape 4. Configurer la caméra

Suivez les instructions de l'application pour configurer votre appareil photo et l'ajouter à votre réseau domestique.

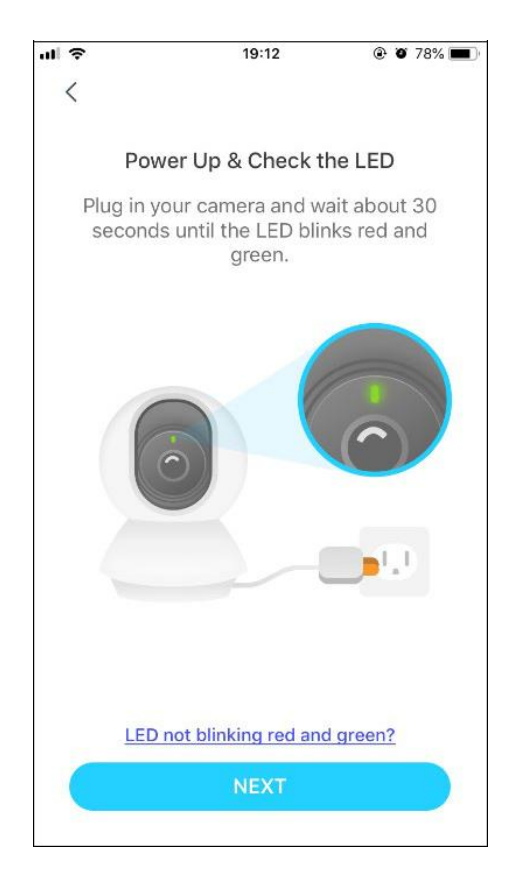

#### Étape 5. Caméra de place

Placez votre appareil photo sur une surface plane, ou installez-le sur un mur ou un plafond avec le modèle de montage fourni et les vis de montage.

#### 1. Position De marque

Placez le modèle de montage où vous voulez la caméra.

Pour le montage mural, percer deux trous à travers deux Cercles.

#### 2. Base du Montage

Apposez la base de la caméra à l'aide des vis. Pour le montage mural, insérer deux chevilles dans les trous et utiliser les vis pour apposer le base de caméra au-dessus des ancres.

#### 3. Caméra sécurisée

Fixez la caméra sur la base et tournez-vous sécuriser la caméra.

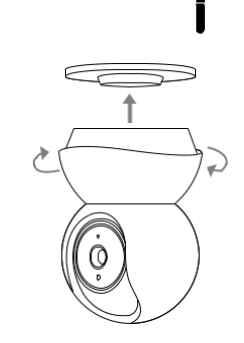

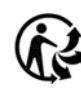

## <span id="page-7-0"></span>Commandes de caméra principale

Après avoir réussi à configurer l'appareil photo, vous verrez votre appareil photo répertorié sur la page d'accueil. Vous pouvez afficher et gérer votre appareil photo de n'importe où à tout moment avec l'application Tapo.

#### Page d'accueil

Cette page répertorie toutes vos caméras que vous avez ajoutées et vous pouvez les afficher directement et les gérer facilement. Appuyez sur l'appareil photo ou allez à Camera Preview > Gérer pour entrer dans la page Live View. page.

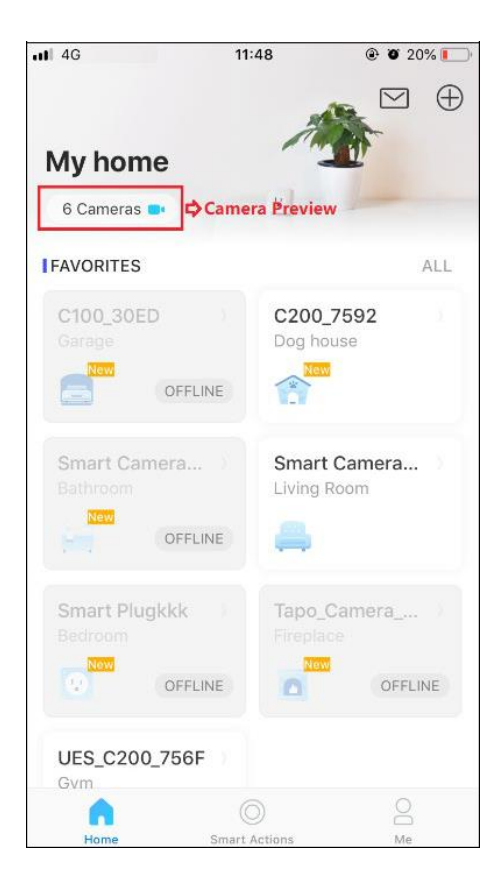

#### Vue en direct

Parler ou appeler la voix: Communiquer avec leurs proches Pan et Tilt: Faites pivoter votre appareil photo pour surveiller tous les angles de votre pièce

Mode confidentialité: Permettre de fermer temporairement la surveillance pour la vie privée

Alertes: Allumez-vous pour vous faire remarquer lorsque le mouvement détecté

Lecture et mémoire: Vérifiez tous les enregistrements et les moments enregistrés

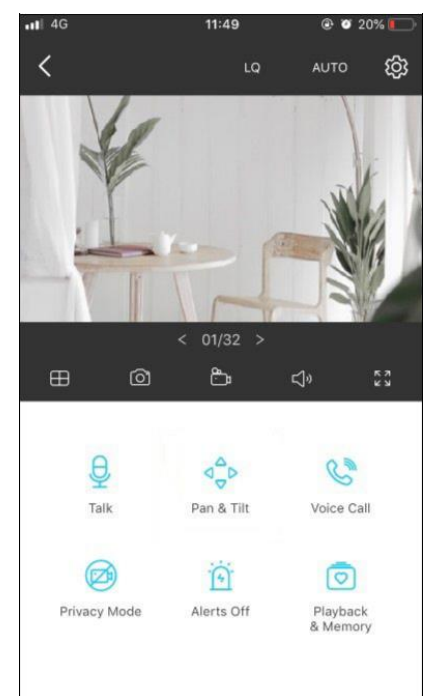

#### Paramètres de la caméra

Sur la page Live View, appuyez sur pour entrer la page Paramètres de l'appareil photo. Vous pouvez modifier les paramètres de votre appareil photo pour répondre à divers besoins, tels que changer le nom de votre appareil photo, personnaliser les paramètres de détection et les calendriers d'enregistrement, activer ou désactiver les notifications, définir des zones d'activité, etc.

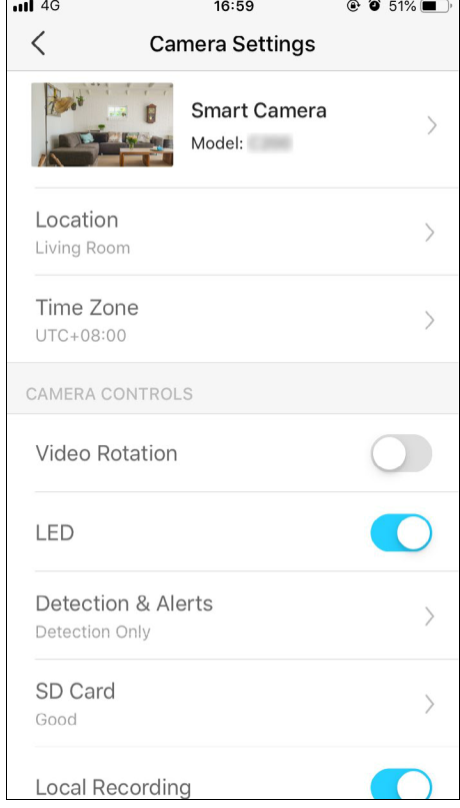

#### Moi

Sur cette page, vous pouvez modifier votre compte, vérifier rapidement les moments mémorables que vous avez enregistrés, ou trouver les **[FAQs](https://www.tp-link.com/fr/support/download/tapo-c200/#FAQs)** de l'utilisation de la caméra intelligente et des informations de base liées à l'application Tapo.

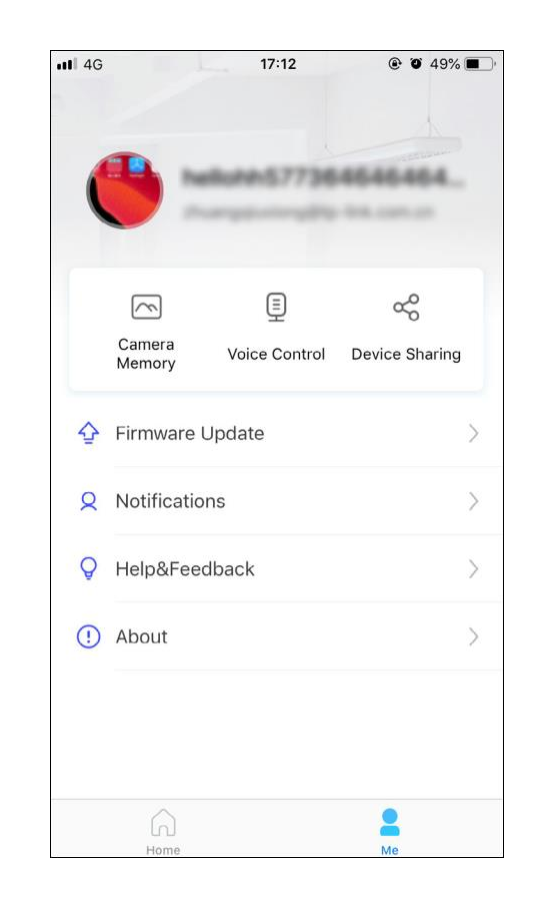

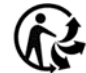

### <span id="page-9-0"></span>Contrôle de pan et d'inclinaison

Sur la page Live View, appuyez sur pour entrer la page de Pan & Tilt contrôle. Appuyez sur le panneau Pan et Tilt pour contrôler votre appareil photo pour se déplacer.

Paramètres de pan et d'inclinaison : Appuyez sur <sup>111</sup> pour définir le nombre de degrés que la caméra déplacera par robinet du Pan et De l'inclinaison.

 $\frac{1}{2}$ 

Croisière verticale : Se déplacer constamment de haut en bas. Appuyez sur X pour arrêter la croisière.

Croisière horizontale : Déplacez-vous constamment de gauche à droite. Appuyez sur X pour arrêter la croisière.

Position de marque : appuyez sur pour marquer votre position actuelle, puis vous pouvez faire pivoter rapidement votre appareil photo vers la direction marquée avec juste un robinet.

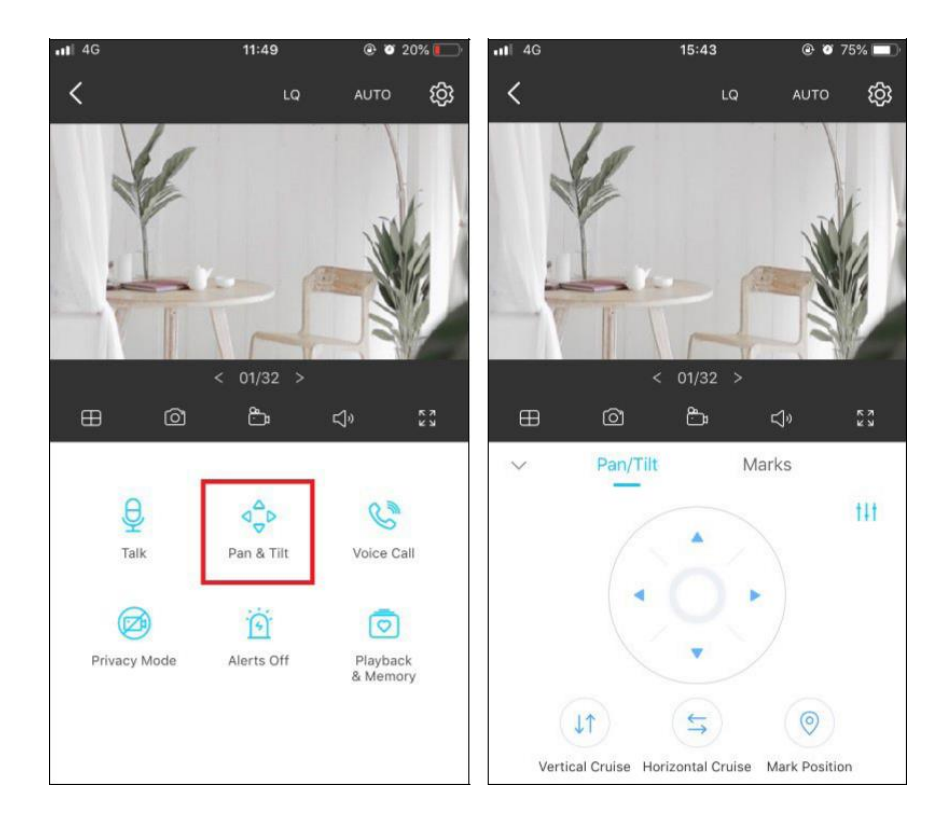

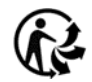

### <span id="page-10-0"></span>Détection de mouvement

Avec la détection de mouvement, l'application Tapo vous avertit de l'activité qui compte et vous envoie des notifications directement lorsque le mouvement est détecté.

Insérez une carte microSD pour enregistrer les clips lorsque le mouvement est détecté. Sinon, vous ne pouvez recevoir que les notifications.

Remarque : Initialisez la carte SD sur l'application avant de l'utiliser.

1. Accédez à la page Paramètres de la caméra et appuyez sur Détection

et Alertes pour personnaliser ses paramètres de détection actuels.

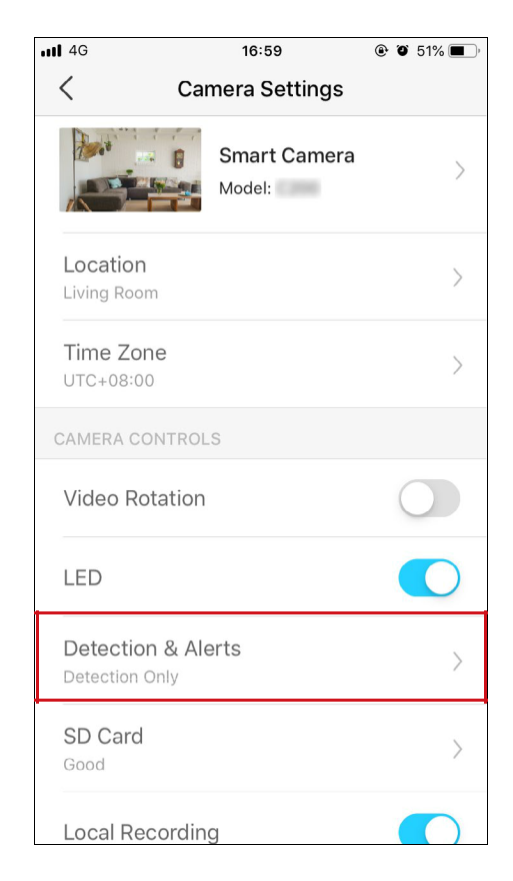

2. Sur la page Détection et Alertes, activez la fonction de détection de mouvement. Il est recommandé de permettre à la fonction Notifications de recevoir des messages de détection de mouvement.

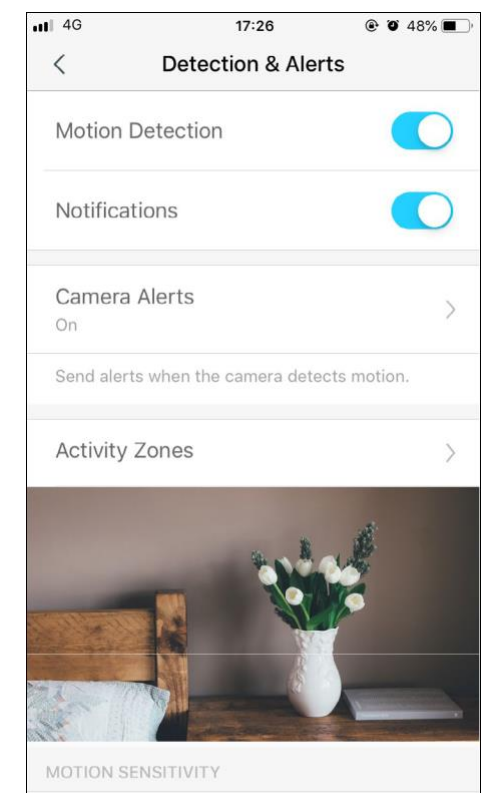

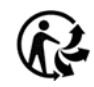

3. Personnalisez les paramètres d'alertes de caméra. Choisissez le type d'alerte (son/lumière) et le son d'alerte (alarme/tonalité) et définissez l'annexe d'alerte au besoin.

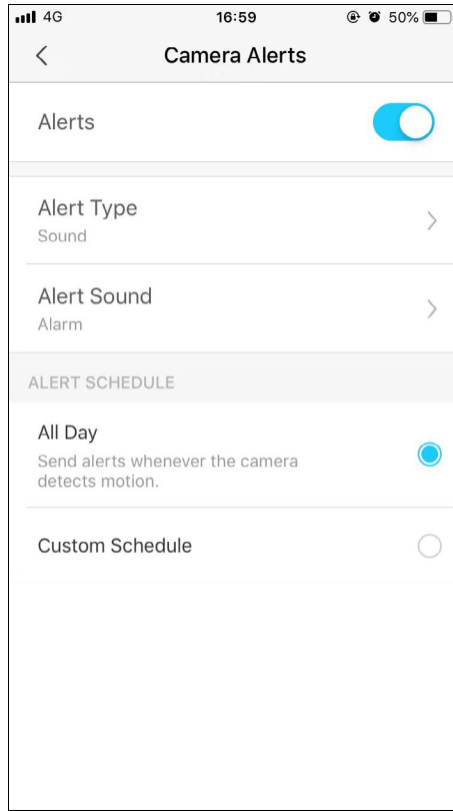

4. Personnaliser les zones d'activité et la caméra ne détectera le mouvement que dans les zones personnalisées. La vue entière est couverte par défaut.

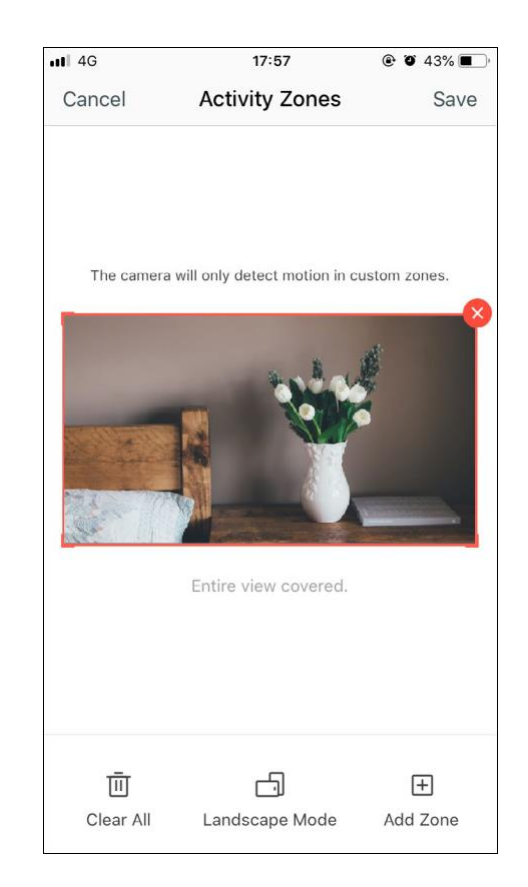

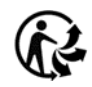

5. Ajuster la sensibilité au mouvement (faible/normal/élevé) au besoin. Une sensibilité accrue se traduit par plus d'enregistrements et de notifications.

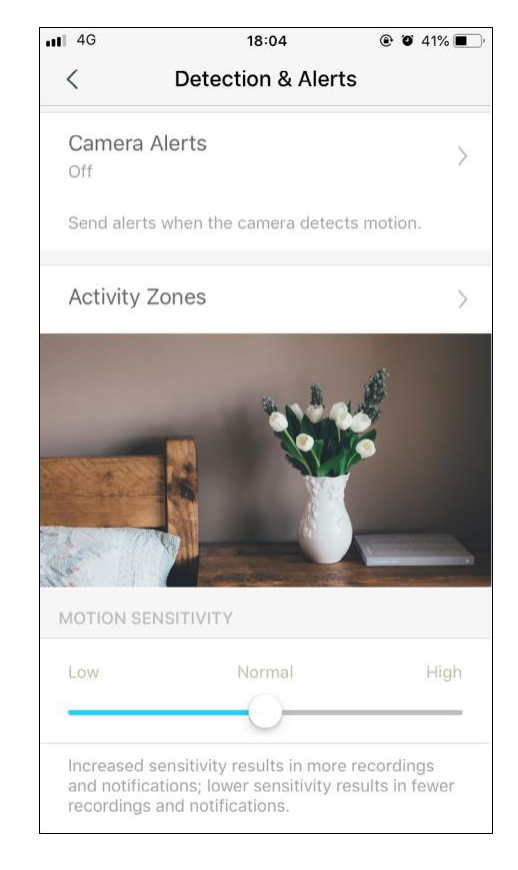

6. Après l'édition des paramètres de détection de la caméra, vous pouvez définir l'horaire d'enregistrement pour la détection du mouvement.

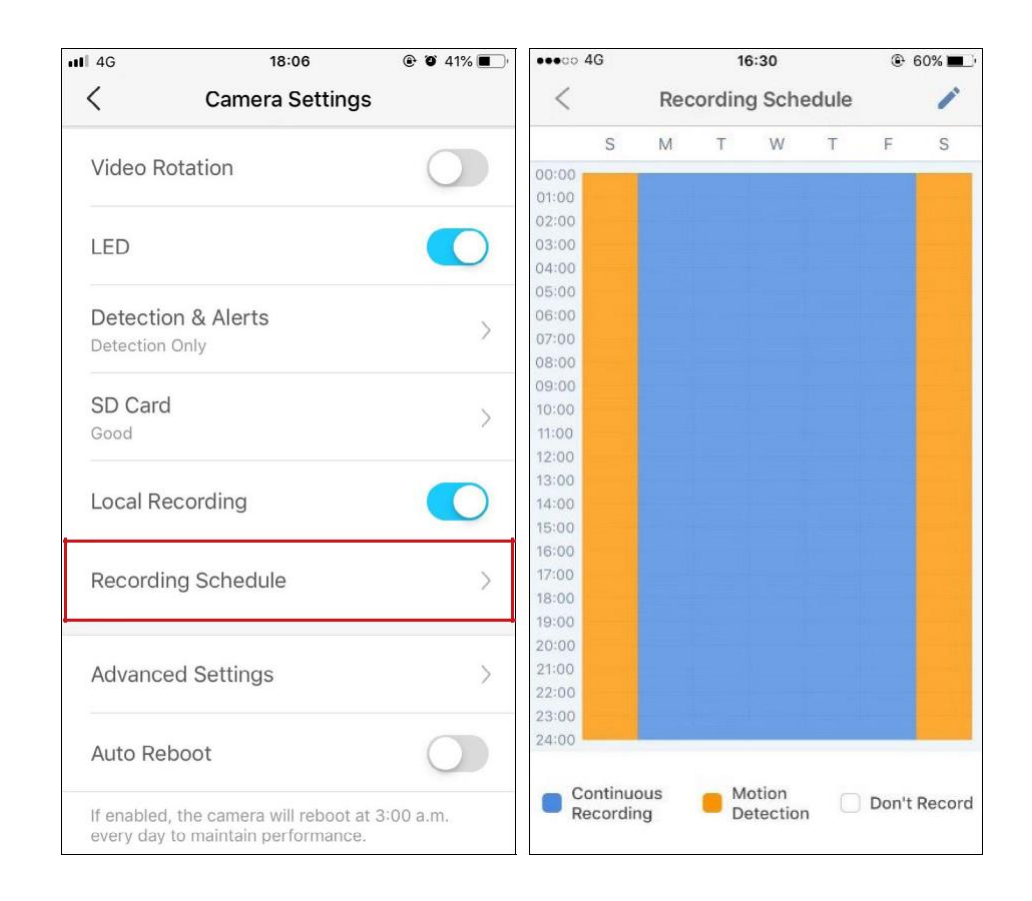

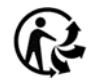

#### $\overline{\circ}$

7. Sur la page Live View, appuyez sur pour trouver tous les **RMemory** enregistrements. Les sections orange sont des enregistrements pour la détection des mouvements.

Remarque : La carte microSD est nécessaire pour les enregistrements. Initialiser la carte SD sur l'application avant de l'utiliser.

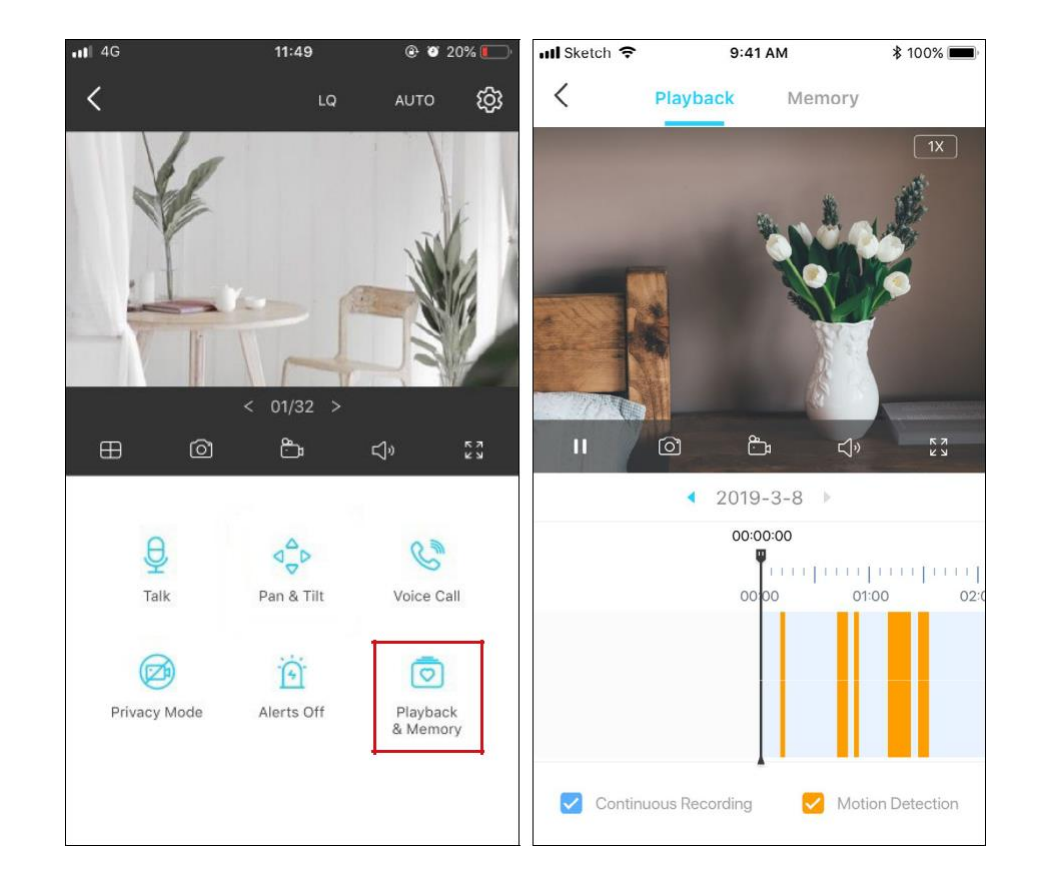

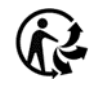

### <span id="page-14-0"></span>Enregistrements 24 heures sur 24

La carte microSD est nécessaire pour l'enregistrement 24 heures et il est suggéré d'initialiser la carte SD sur l'application avant de l'utiliser.

1. Sur la page Live View, appuyez sur

pour accéder à la page de<br> *{*c} Paramétrages de la caméra.

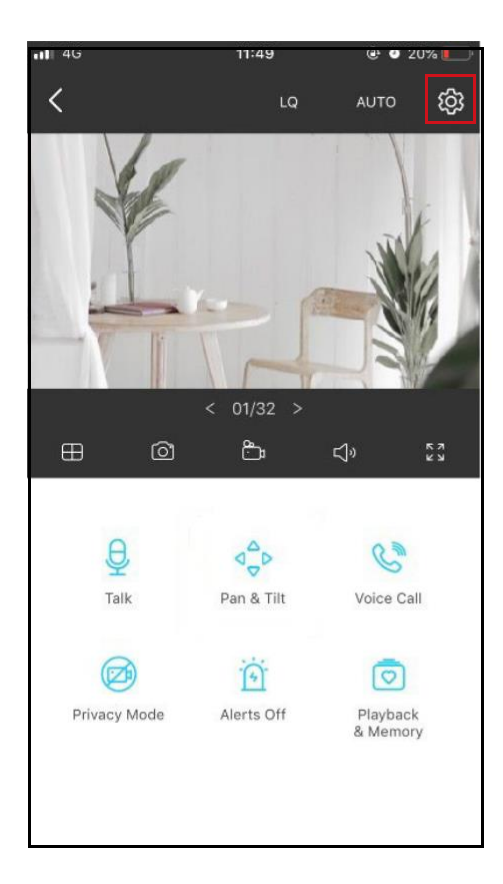

2. Basculer pour activer la fonction d'enregistrement local et définir le Horaire d'enregistrement pour l'enregistrement continu enregistrement 24 heures) au besoin.

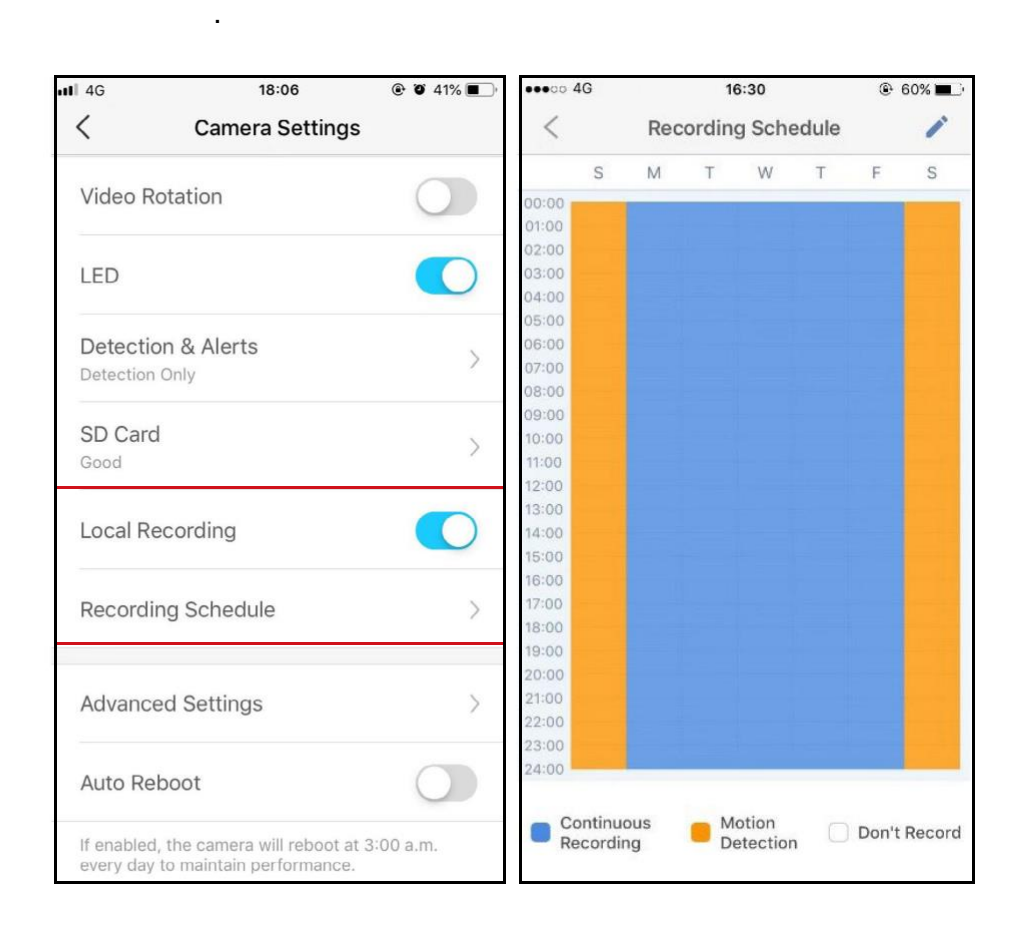

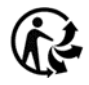

3. Sur la page Live View, appuyez sur pour trouver tous les **«Memory enregistrements. Les sections** bleues signifient l'enregistrement continu. Remarque : La carte microSD est nécessaire pour les enregistrements. Initialiser la carte SD sur l'application avant de l'utiliser.

 $\overline{\odot}$ 

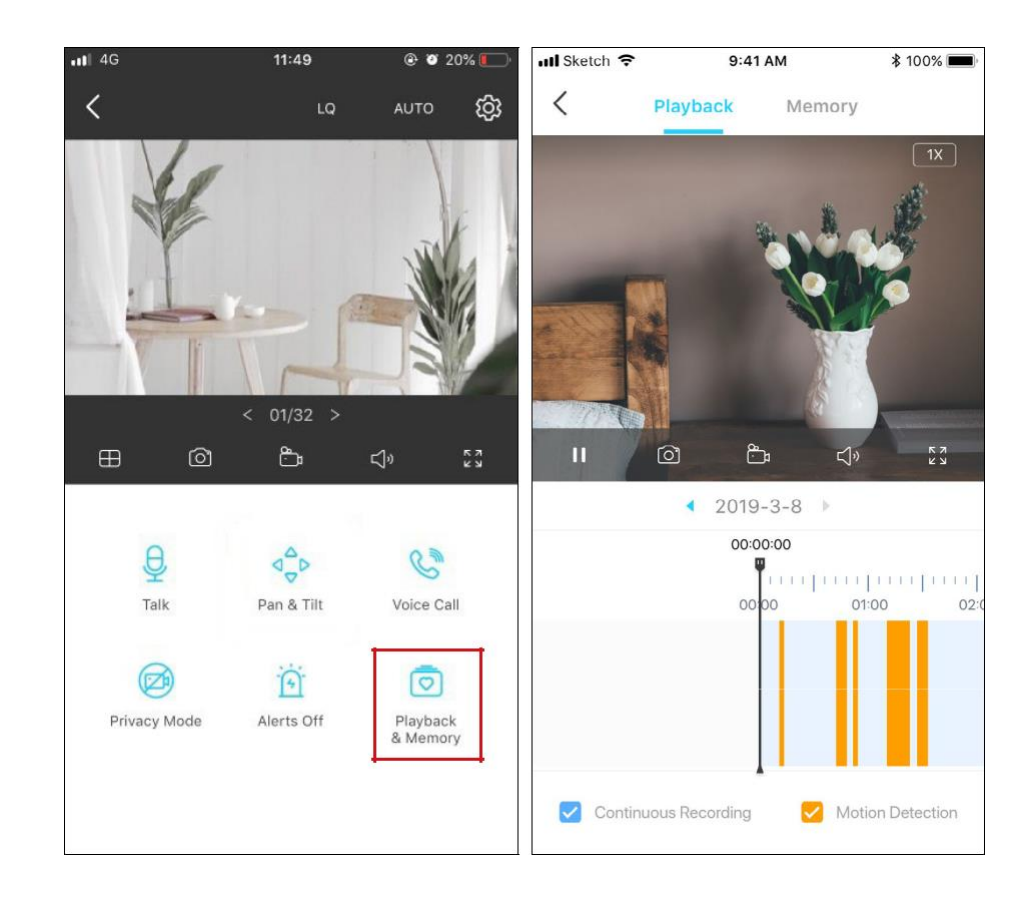

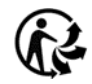

### <span id="page-16-0"></span>Mode confidentialité

Ø Sur la page Live View, appuyez sur pour **Privacy Mode activer le mode confidentialité**. Lorsqu'elles sont activées, les fonctions de streaming et d'enregistrement seront temporairement désactivées pour protéger votre vie privée.

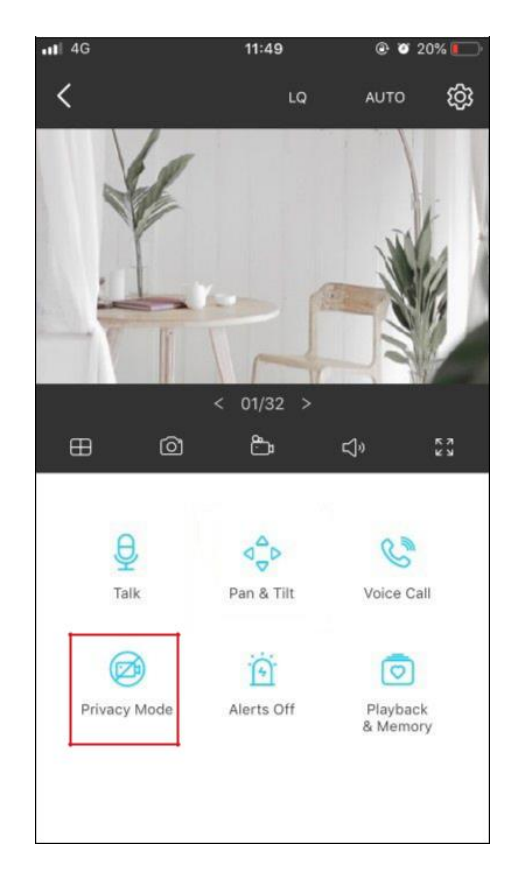

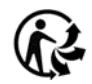

## <span id="page-17-0"></span>Authentification

#### DROITS d'AUTEUR ET MARQUES

Les spécifications peuvent être modifiées sans préavis. <sup>Pup-link</sup>est une marque déposée de TP-Link Technologies Co., Ltd. D'autres marques et noms de produits sont des marques de commerce ou des marques déposées de leurs détenteurs respectifs. Aucune partie des spécifications ne peut être reproduite sous quelque forme que ce soit, ni par quelque moyen que ce soit, ni utilisé pour fabriquer

des produits dérivés tels que la traduction, la transformation ou l'adaptation sans l'autorisation de TP-Link Technologies Co., Ltd. Copyright © 2020

TP-Link Technologies Co., Ltd. Tous les rights réservés.

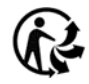

**Déclaration d'information sur la conformité de la FCC**

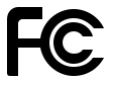

**Nom du produit: Pan/Tilt Home Security Wi-Fi Camera Numéro du modèle: Tapo C200**

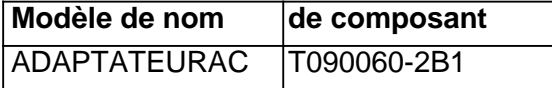

#### **Partie responsable :**

**TP-Link USA Corporation, d/b/a TP-Link North America, Inc.**

Adresse: 145 South State College Blvd. Suite 400, Brea, CA 92821 Site Web : http://www.tp-link.com/us/ Tél. : 1 626 333 0234 Télécopieur : 1 909 527 6803 Courriel : sales.usa@tp-link.com

Cet équipement a été testé et jugé conforme aux limites d'un appareil numérique de classe B, conformément à la partie 15 des règles de la FCC. Ces limites sont conçues pour fournir une protection raisonnable contre les interférences nocives dans une installation résidentielle. Cet équipement génère, utilise et peut rayonner l'énergie de radiofréquence et, s'il n'est pas installé et utilisé conformément aux instructions, peut causer des interférences nocives aux communications radio. Cependant, il n'y a aucune garantie que l'interférencene se produira pas dans une installation particulière. Si cet équipement provoque des interférences nocives à la réception de la radio ou de la télévision, qui peut être déterminée en éteignant l'équipement et en a allumé, l'utilisateur est encouragé à essayerde corrigerl'interference par une ou plusieurs des mesures suivantes :

• Augmenter la séparation entre l'équipement et le récepteur.

• Connectez l'équipement dans une prise sur un circuit différent de celui auquel le récepteur est connecté.

• Consultez le concessionnaire ou un technicien expérimenté de radio/télévision pour obtenir de l'aide.

Ce dispositif est conforme à la partie 15 des règles de la FCC. L'opération est soumise aux deux conditions suivantes :

1. Cet appareil peut ne pas causer d'interférences nocives.

2. Ce dispositif doit accepter toute interférence reçue, y compris la rence interfequi peut causer un fonctionnement indésirable.

Toute modification ou modification non expressément approuvée par la partie responsable de la conformité pourrait annuler le pouvoir de l'utilisateur d'exploiter l'équipement.

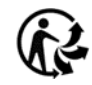

Remarque : Le fabricant n'est responsable d'aucune interférence radio ou TV causée par des modifications non autorisées à cet équipement. De telles modifications pourraient annuler l'autorité de l'utilisateur pour faire fonctionner l'équipement.

#### Énoncé d'exposition aux rayonnements de FAC RF

Cet équipement est conforme aux limites d'exposition aux rayonnements RF de FAC fixées pour un environnement incontrôlé. Ce dispositif et son antenne ne doivent pas être co-localisés ou fonctionnant en conjonction avec une autre antenne ou émetteur.

« Pour se conformer aux exigences de comance d'exposition à la FCCRF, cette subvention ne s'applique qu'aux configurations mobiles. Les antennes utilisées pour cet émetteur doivent être installées pour fournir une distance de séparation d'au moins 20 cm de toutes les personnes et ne doivent pas être co-localisées ou fonctionnant en conjonction avec une autre antenne ou émetteur."

Nous, TP-Link USA Corporation, avons déterminé que l'équipement indiqué ci-dessus a été montré pour se conformer aux normes techniques

applicables, FCC partie 15. Il n'y a pas de changement non autorisé dans l'équipementqu'un nd l'équipement est correctement entretenu et exploité.

Date de la date du numéro : 2020-01-16

**Déclaration d'information sur la conformité de la FCC Nom du produit: AC ADAPT Numéro du modèle: T090060-2B1 Partie responsable : TP-Link USA Corporation, d/b/a TP-Link North America, Inc.** Adresse: 145 South State College Blvd. Suite 400, Brea, CA 92821 Site Web : http://www.tp-link.com/us/ Tél. : 1 626 333 0234 Télécopieur : 1 909 527 6803 Courriel : sales.usa@tp-link.com

Cet équipement a été testé et jugé conforme aux limites d'un appareil numérique de classe B, conformément à la partie 15 des règles de la FCC. Ces limites sont conçues pour fournir une protection raisonnable contre les interférences nocives dans une installation résidentielle. Cet équipement génère, utilise et peut rayonner l'énergie de radiofréquence et, si aucunt installé et utilisé conformément aux instructions, peut causer des interférences nocives aux communications radio. Cependant, il n'y a aucune garantie que l'interférence ne se produira pas dans une installation particulière. Si cet équipement cause une interférence nocivee à la radio ou à la réceptiontélévisuelle, qui peut être déterminée en éteignant l'équipement et en allume, l'utilisateur est encouragé à essayer de corriger l'interférence en

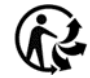

une ou plusieurs des mesures suivantes :

- Augmenter la séparation entre l'équipement et le récepteur.
- Connectez l'équipement dans une prise sur un circuit différent de celui auquel le récepteur est connecté.
- Consultez le concessionnaire ou un technicien expérimenté de radio/télévision pour obtenir de l'aide.

Ce dispositif comlies avec la partie 15 des règles de la FCC. L'opération est soumise aux deux conditions suivantes :

1. Cet appareil peut ne pas causer d'interférences nocives.

2. Ce dispositif doit accepter toute interférence reçue, y compris les interférences qui peuvent causer un fonctionnement indésirable.

Toutegestuelle ou modification de chan non expressément approuvée par la partie responsable de la conformité pourrait annuler l'autorisation de l'utilisateur d'exploiter l'équipement.

Nous, TP-Link USA Corporation, a déterminé que l'équipement indiqué comme ci-dessus a été montré pour se conformer auxnormes techniques pplicable, FCC partie 15. Il n'y a pas de changement non autorisé dans l'équipement et l'équipement est bien entretenu et exploité.

> Date de la date du numéro : 2020-01-16

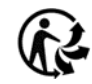

Avertissement de marque CE

### $\epsilon$

Il s'agit d'un produit de classe B. Dans un environnement domestique, ce produit peut causer des interférences radio, auquel cas l'utilisateur peut être tenu de prendre des mesures adéquates.

FRÉQUENCE OPERATING (puissance transmise maximale)

2412MHz—2472MHz (20dBm)

Déclaration de conformité de l'UE

TP-Link déclare par la présente que l'appareil est conforme aux exigences essentielles et à d'autres dispositions pertinentes des directives 2014/53/UE, 2009/125/EC, 2011/65/UE et (UE)2015/863.

La déclaration initiale de conformité de l'UE peut être trouvée à https://www.tp-link.com/en/ce

Informations sur l'exposition RF

Ce dispositif répond aux exigences de l'UE (2014/53/UE Article 3.1a) sur la limitation de l'exposition du grand public aux champs électromagnétiques par le biais de la protection del'hea lth.

L'appareil est conforme aux spécifications RF lorsque l'appareil utilisé à 20 cm de votre corps.

Limité à l'utilisation à l'intérieur.

Énoncé de conformité canadien

Ce dispositif contient des émetteurs exonérés de permis(s)/récepteurs)s qui sont conformes aux RSS (s) exemptés de licence du Canada. L'opération est soumise aux deux conditions suivantes :

1. Cet appareil peut ne pas causer d'interférences.

2. Ce dispositif doit accepter toute interférence, y compris les interférences qui peuvent provoquer unfonctionnement non annulé de l'appareil.

L'émetteur/récepteur exempt de licence contenu dans le présent appareil est conforme au CNR d'Innovation, Sciences et Développement

économique Canada applicables aux appareils radio exempts de licence. L'exploitation est unutorisée aux deux conditions suivantes :

1. l'appareil ne doit pas produire de brouillage;

2. l'utilisateur de l'appareil doit accepter tout brouillage radioélectrique subi, meme si le brouillage est susceptible d'en compromettre le fonctionnement 20

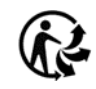

Déclaration d'exposition aux rayonnements :

Cet équipement est conforme aux limites d'exposition aux rayonnements IC énoncées pour un environnement incontrôlé. Cet équipement doit être installé et actionné avec une distance minimale de 20 cm entre le radiateur et votre corps.

Déclaration d'exposition aux radiations :

Cet équipement est conforme aux limites d'exposition aux rayonnements IC établies pour un environnement non contrôlé. Cet équipement doit être installé et utilisé avec un minimum de 20 cm de distance entre la source de rayonnement et votre corps.

Déclaration d'Industrie Canada

PEUT ICES-3 (B)/NMB-3(B)

Déclarations d'avertissement de la Corée :

무선설비는 1 0 000.

Avis et avis d'IMC de la CCN :

注意!

,

低功率電波輻射性電機管理辦法

C'est de la

Il s'est dit , 前項合法通信,指依電信規定作業之無線電信。 低功率射頻電機需忍受合法通信或工業、科學以及醫療用電波輻射性電機設備之干擾。 安全諮詢及注意事項

- 請勿使用液體、噴霧清潔劑或濕布進行清潔。

De 插槽與開口供通風使用,以確保本產品的操作可靠並防止 la ville de ,

- 除非有正常的通風,否則不可放在密閉位置中。

, C'est de lui qu'il

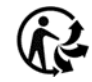

#### 限用物質含有情況標示聲明書

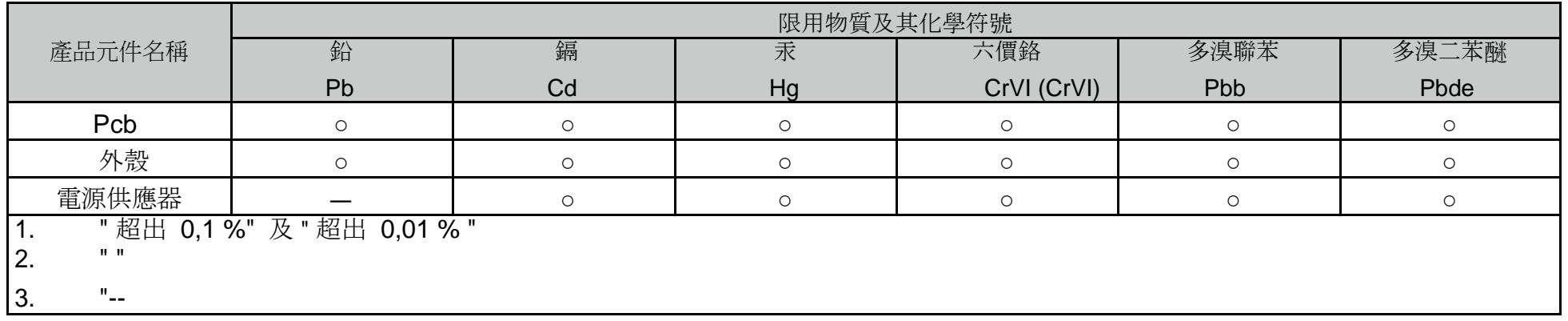

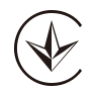

C'est . C'est pas vrai. правилами системи УкрСЕПРО на відповідність вимогам нормативних документів та вимогам, що

передбачені чинними законодавчими актами України.

# FAL

Informations sur la sécurité

- Éloignez l'appareil de l'eau, du feu, de l'humidité ou des environnements chauds.
- N'essayez pas de démonter, de réparer ou de modifier l'appareil.
- N'utilisez pas de chargeur endommagé ou de câble USB pour charger l'appareil.
- N'utilisez pas d'autres chargeurs que ceux recommandés
- N'utilisez pas l'appareil où les appareils sans fil ne sont pas autorisés.
- L'adaptateur doit être installé près de l'équipement et doit être facilement accessible.

• Utilisez uniquement des alimentations qui sont fournies par le fabricant et dans l'emballage original de ce produit. Si vous avez des questions,n'hésitez pas à nous contacter.

Veuillez lire et suivre les informations de sécurité ci-dessus lors de l'utilisation de l'appareil. Nous ne pouvons garantir qu'aucun accident ou dommage ne se produira en raison de l'utilisation inappropriée de l'appareil. S'il vous plaît utiliser ce produit avec soin et fonctionner à vos propres risques.

#### Explication des symboles sur l'étiquette du produit

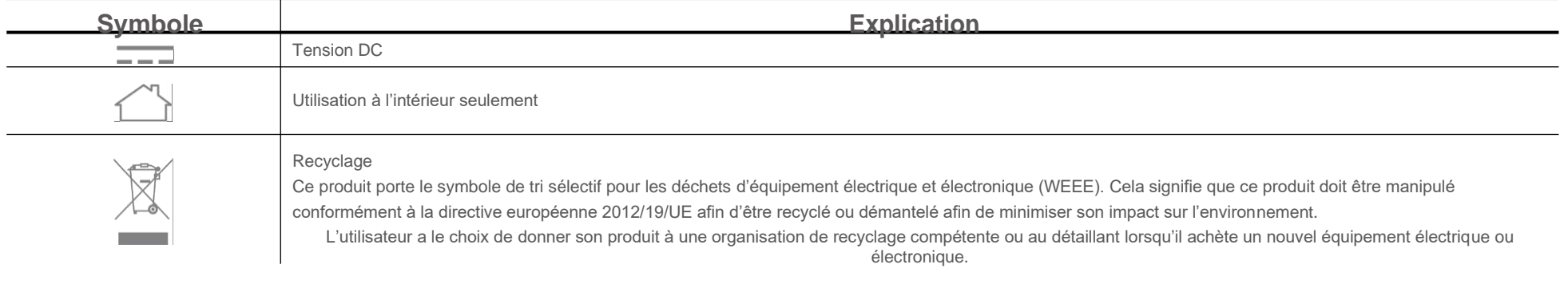